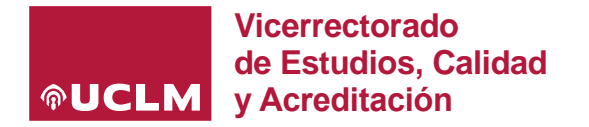

# **DATOS GENERALES**

#### **OBJETO**

La **Guía docente electrónica (GUÍAe)** es una aplicación informática web ( <https://planea.apps.uclm.es/> ) que permite a los profesores de la UCLM, a través de su usuario y credenciales corporativas, la planificación detallada de la docencia de todas las asignaturas que componen un plan de estudios en función de su asignación.

### **ALCANCE**

Se aplica a todas las asignaturas de los títulos de Grado y Máster impartidos por la Universidad de Castilla-La Mancha.

#### **NORMATIVA APLICABLE**

- ➔ *Real Decreto 822/2021, de 28 de septiembre, por el que se establece la organización de las enseñanzas universitarias y del procedimiento de aseguramiento de su calidad.*
- ➔ *Reglamento de evaluación del estudiante de la Universidad de Castilla-La Mancha aprobado en el Consejo de Gobierno de 23 de mayo de 2022.*

## **PROCESO GENERAL DE ELABORACIÓN, VALIDACIÓN Y PUBLICACIÓN DE GUÍAS**

Las guías docentes electrónicas pasan por diferentes **ESTADOS** en función de la fase de elaboración, validación o publicación en la que se encuentre:

 $\Box$  INICIAL: en<https://planea.apps.uclm.es/>, la aplicación carga en las guías docentes los datos del profesorado que aparecen en la Aplicación de Gestión de Dedicación y Capacidad Docente (CCD) que, a su vez, carga la información una vez mecanizada la asignación docente en Universitas XXI desde el Centro (personal de Apoyo a la Docencia). El tiempo que transcurre desde que la planificación docente es asignada desde el Centro en UXXI hasta que la aplicación de Guías (Planea) carga los datos provenientes del CCD y muestra las asignaturas es de un mínimo de 24h (si no hay problemas en las cargas).

El primer paso consiste en generar la guía de cada asignatura utilizando diferentes opciones: 1) el

botón añadir **de la o crear guía** para crear una guía nueva, 2) los botones de duplicar o importar para utilizar los contenidos de una guía de cursos académicos anteriores y trabajar sobre la misma:

- → El botón 'Duplicar' (opción recomendada) permite copiar la guía docente de la misma asignatura y plan de estudios publicada el curso anterior. Rescata la información de todos los apartados, independientemente de parámetros que hayan podido actualizarse si el plan de estudios se ha modificado, y que deberán editarse para ser actualizados.
- ➔ El botón **'Importar'** permite copiar parte del contenido de cualquier guía docente del curso anterior (independientemente de la asignatura o plan de estudios al que pertenezca). Rescata la información de los campos que no están asociados específicamente al plan de estudios (ventanas de texto).

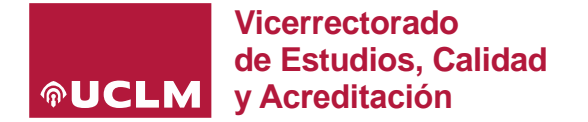

A la hora de generar las guías aparece el siguiente mensaje informativo:

#### *O* Aviso Informativo

A continuación, puede elegir cómo crear la nueva guía:

- Crear guía: Empiece desde cero y complete todos los apartados
- · Importar guía: Seleccione la convocatoria, el plan y la guía para copiar toda su información a la nueva guía
- · Duplicar guía: Seleccione una quía existente de la misma asignatura y plan de otros cursos para copiar toda su información a la nueva quía.

 **EDITABLE:** una vez añadida la guía, duplicada o importada desde el curso anterior desde cualquier otra guía, pasa a estar en estado editable **("Borrador")**, desde el que se podrá actualizar cualquier apartado de la guía docente, visualizarla o incluso eliminar dicha guía (\*):

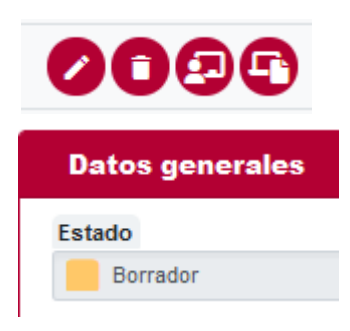

Fiorador

Recharada

Comfinator de Carso

(\*) Una guía que se elimine perderá la información que haya actualizado en el curso académico actual, sin embargo, podrá volver a ser añadida, importada del curso anterior o copiada desde otra guía en cualquier momento dentro de los plazos habilitados.

 **GUÍA DOCENTE PROPUESTA PARA SU VALIDACIÓN:** cuando el profesor ha cumplimentado/revisado todos los apartados de la guía conforme a lo especificado en la memoria de verificación del título referente a la materia que incluye su asignatura, el profesor puede '**Solicitar validación'** de dicha guía. Los profesores asignados a una guía pueden anular una solicitud de validación, si esta no ha sido aún validada por ningún coordinador (Curso/Titulación). Una vez validada una guía por los Coordinadores, la única opción para recuperar la edición de una guía por parte del profesor es que el Coordinador que tenga la vista de la guía pulse sobre **'No validar'**.

Además, cuando un profesor solicita la validación, al Coordinador le aparece una ventana de notificación para que pueda detallar los motivos por los que no ha validado una guía y que han de ser subsanados por el profesorado para lograr la validación. La información insertada en esta ventana se vuelca automáticamente y puede ser visualizada por el profesorado asignado a una guía docente a través del icono de 'historial' de la guía. Como ejemplo:

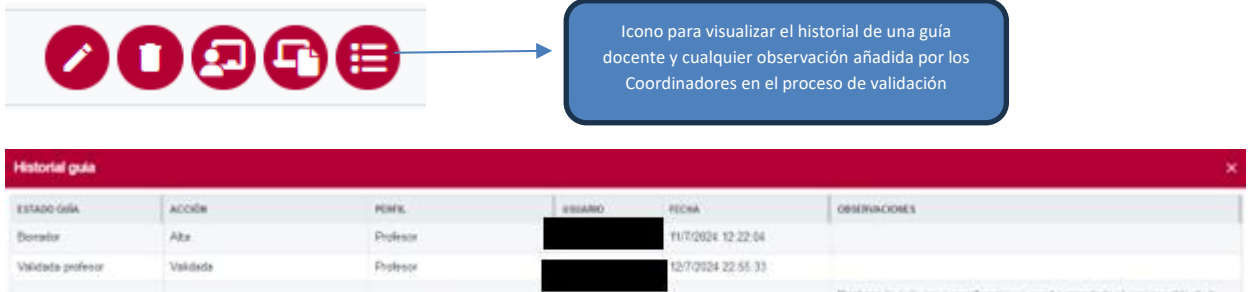

16/7/2024 19:30:43

assembly not email

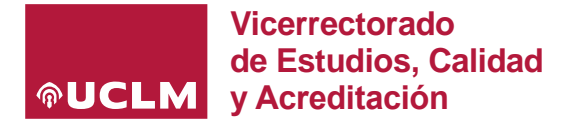

 **VALIDACIÓN POR EL COORDINADOR CURSO:** los Coordinadores de curso revisarán las guías enviadas a validación por los profesores de cada asignatura de Grado (en Máster no existe este perfil salvo en los títulos de más de un curso). Si cumplen los criterios necesarios, las guías serán validadas por el Coordinador de curso, momento en el que de forma automática serán enviadas al Coordinador de titulación.

En caso de no cumplir los criterios necesarios, el Coordinador de curso no validará la guía, que será devuelta al profesor para subsanar lo que proceda. Como se indicaba anteriormente, el Coordinador podrá comunicar a través de una ventana de texto informativa los aspectos que han de ser

solucionados en la guía para su validación, acción que quedará registrada en el 'historial' de la guía

 **VALIDACIÓN POR EL COORDINADOR DE TITULACIÓN:** tras la validación del Coordinador de curso, la guía es revisada por el Coordinador de titulación que publicará en última instancia si la guía se adapta a los criterios fijados en la memoria vigente del título. En caso de no ser así, el Coordinador de titulación podrá 'No validar' la guía, que de forma automática será devuelta al profesor para subsanar lo que proceda (no pasa por el Coordinador de curso en la devolución).

Tanto los Coordinadores de curso como los de titulación tienen la posibilidad de editar las guías docentes que están revisando para realizar cualquier cambio en el contenido.

Es posible que a los Coordinadores les aparezcan guías docentes de asignaturas que ya no se imparten en el plan de estudios. Planea muestra todas las asignaturas y genera guías para todas las asignaturas que en UXXI estén asociadas a un plan de estudios, a pesar de que no tengan grupos de actividad creados.

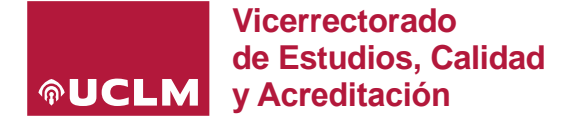

## **¿CUÁLES SON LOS ROLES EN EL PROCESO DE ELABORACIÓN DE LAS GUÍAS DOCENTES?**

En la siguiente tabla se resumen las tareas llevadas a cabo por el profesorado, los coordinadores de curso y titulación, y los gestores de apoyo a la docencia de los centros, durante el proceso de generación y hasta la publicación de las guías docentes:

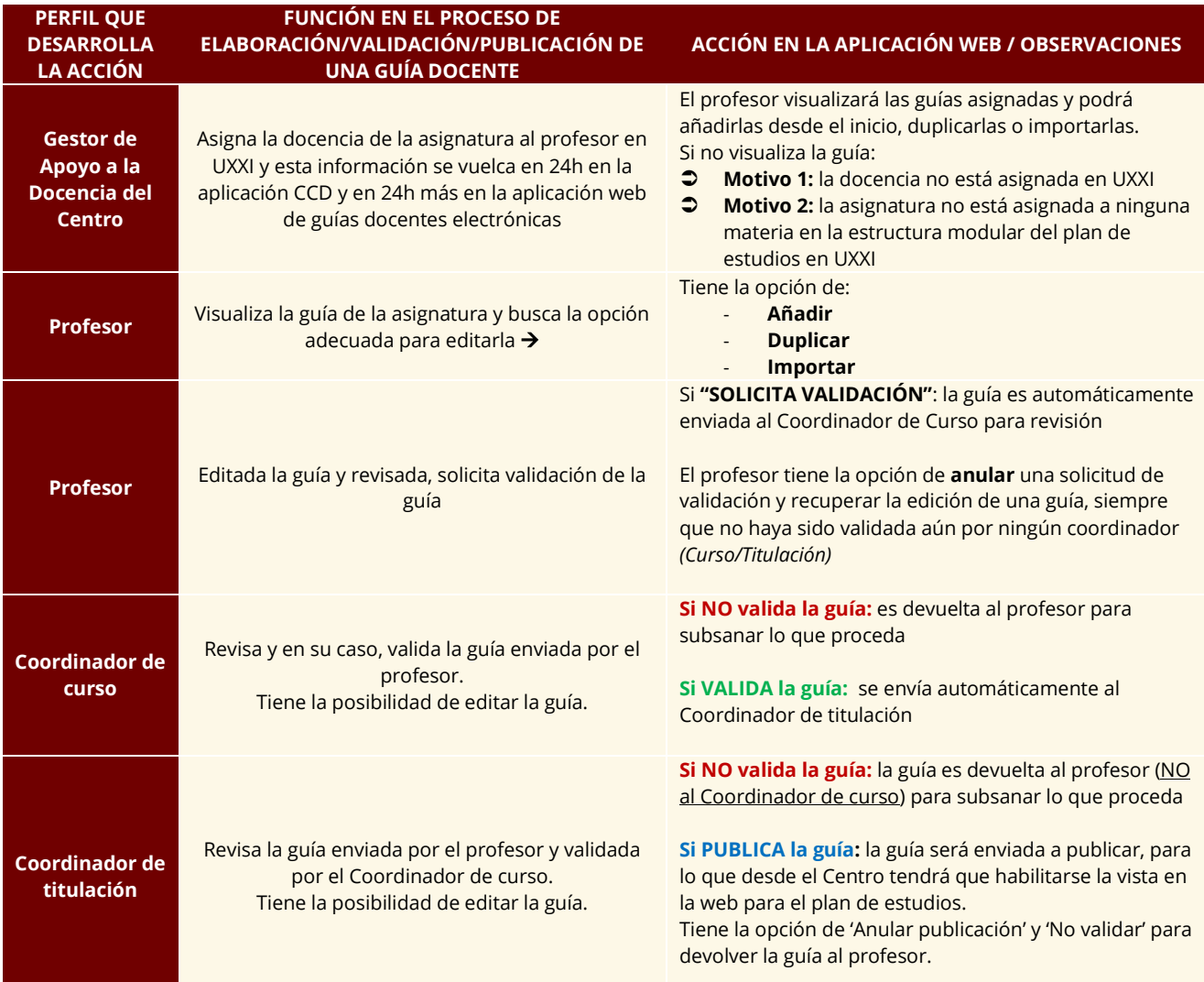